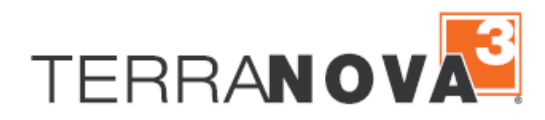

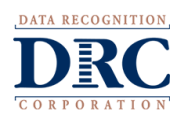

## *TerraNova* **Scoring Process**

## **GUIDANCE DOCUMENT**

Please be sure to fill out and submit the [Scoring Service Order Form](http://terranova3.com/PDFs/2021_Scoring_Service_Order_Form.pdf) All Order Forms are located here:<https://terranova3.com/order-forms/>

## **Online Testing**

- 1. Upload students and setup Student Groups linking Teachers to their appropriate students
- 2. Add Student Groups to Test Sessions and print/distribute Test Tickets
- 3. Verify that students fully submit all appropriate subtests by clicking "End Test" when done:

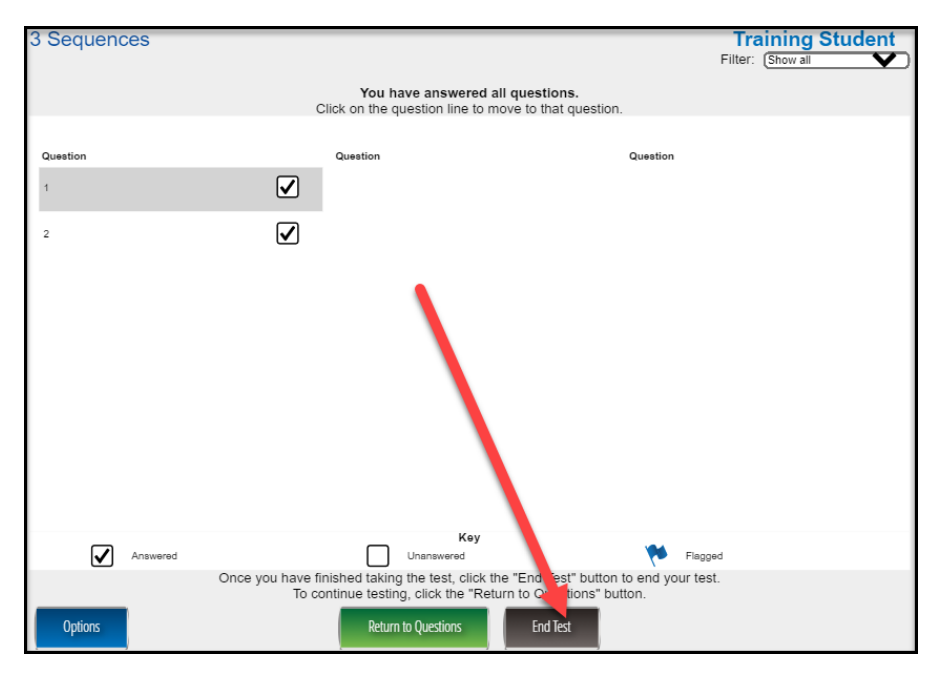

- 4. Test administrators should monitor the status of assessments to be sure none are left "inprogress" status:
	- a. If a student fails to click End Test or has Paused the test but didn't submit the test completely, it will need to be moved to a completed status by the test administrator. Please find guidance on this step in the DRC INSIGHT Portal > General Information > Documents
	- b. Utilize the Student Status Dashboard to monitor student testing progress. Guidance on this step can be found in the DRC INSIGHT Portal User Guide.
- 5. Preliminary scoring begins when the student submits a completed subtest:
	- a. Preliminary scores will become available in Interactive Reporting > Batch Download > Group List Report within 24 hours of completion

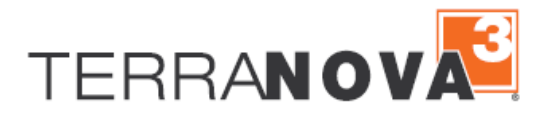

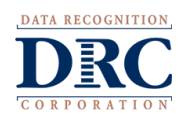

- 6. Once all testing has been completed, notify the *TerraNova* Helpdesk that your test window has ended, and final reporting can begin.
	- a. Submit *Completion of Testing Form*[: https://terranova3.com/implementation-services/#](https://terranova3.com/implementation-services/)
	- a. Reminder: during this step you will be asked to confirm a "Final Test Date" from which all final reporting and norms can be based.
- 7. *TerraNova* Interactive Reports will be available and any additional paper reports will be shipped (purchased separately) within 15-21 business days of test window completion.
	- a. You (the District Test Coordinator) will be able to access Interactive Reports by logging into<https://tr.drcedirect.com/> > My Applications > Interactive Reports

## **Paper Testing**

- 1. Receive testing materials and apply precode labels (if ordered) prior to testing
- 2. Complete testing and fill out the Group Information Sheet (GIS) and School Group List (SGL) documents
- 3. Ship all scorable materials back to Data Recognition Corporation for Scoring
- 4. Processing will begin after receipt and you may be contacted if there are any inquiries or outstanding questions
- 5. Once all testing has been completed and sent to DRC for scoring, notify the *TerraNova* Helpdesk that your test window has ended, and final reporting can begin.
	- a. Submit *Completion of Testing Form*[: https://terranova3.com/implementation-services/#](https://terranova3.com/implementation-services/)
	- b. Reminder: during this step you will be asked to confirm a "final test date" from which all final reporting and norms can be based.
- 6. Paper reports will be shipped, and *TerraNova* Interactive Reports will be available (if purchased) within 15-21 business days of test window completion.
	- a. You (the District Test Coordinator) will be able to access Interactive Reports by logging into<https://tr.drcedirect.com/> > My Applications > Interactive Reports

Please feel free to contact us with any questions and as always, all required technical assistance should be directed to the *TerraNova* Helpdesk:

866-282-2250 (8:00 a.m. -4:30 p.m. CST) Email: TerraNovaHelpDesk@datarecognitioncorp.com If you already called in and have a case, provide your case number for expedited service. [www.TerraNova3.com](http://www.terranova3.com/) <https://tr.drcedirect.com/>